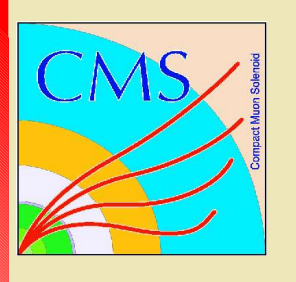

## *CMS Software Installation*

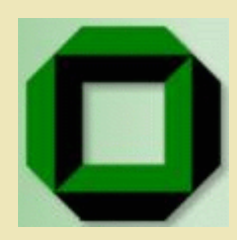

Klaus Rabbertz Universität Karlsruhe

### Andreas Nowack

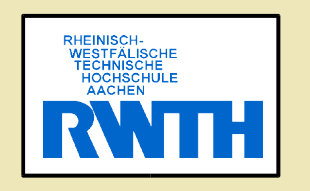

### Shahzad Muzaffar

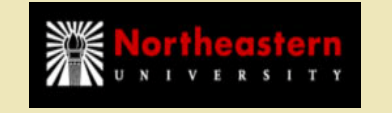

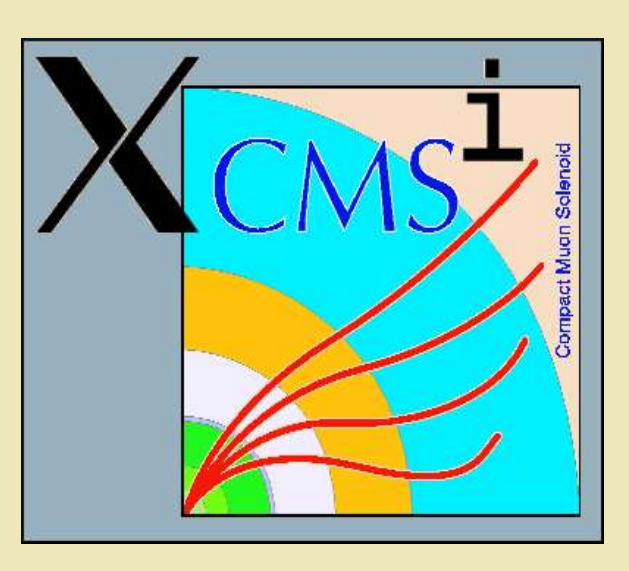

### Andrea Sciabà

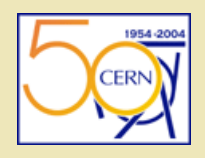

#### Joanna Weng

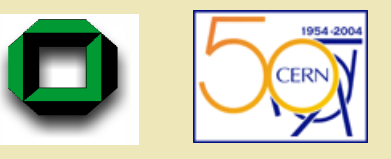

Marco Corvo

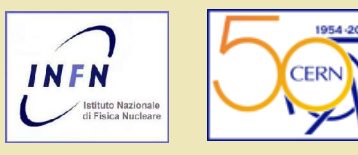

Stephan Wynhoff Princeton<br>University

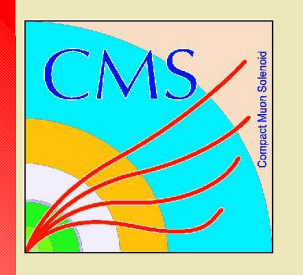

## *The Challenge (1)*

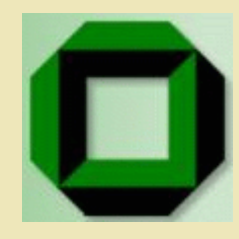

### The CMS Detector  $\omega$  CERN CMS Data Taking:

Event rate: 150 events/second Event size: 1.5 MB Events/year: 1 billion Total raw data/year: 1,500,000GB

CMS Collaboration: 37 Countries 160 Institutes 2000 Scientists & Engineers

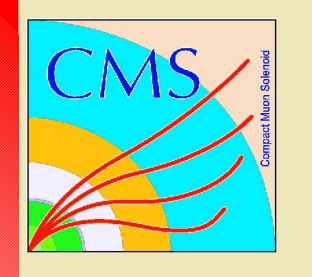

## *The Challenge (2)*

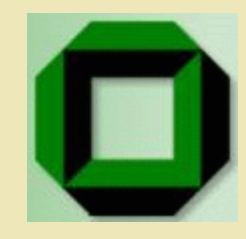

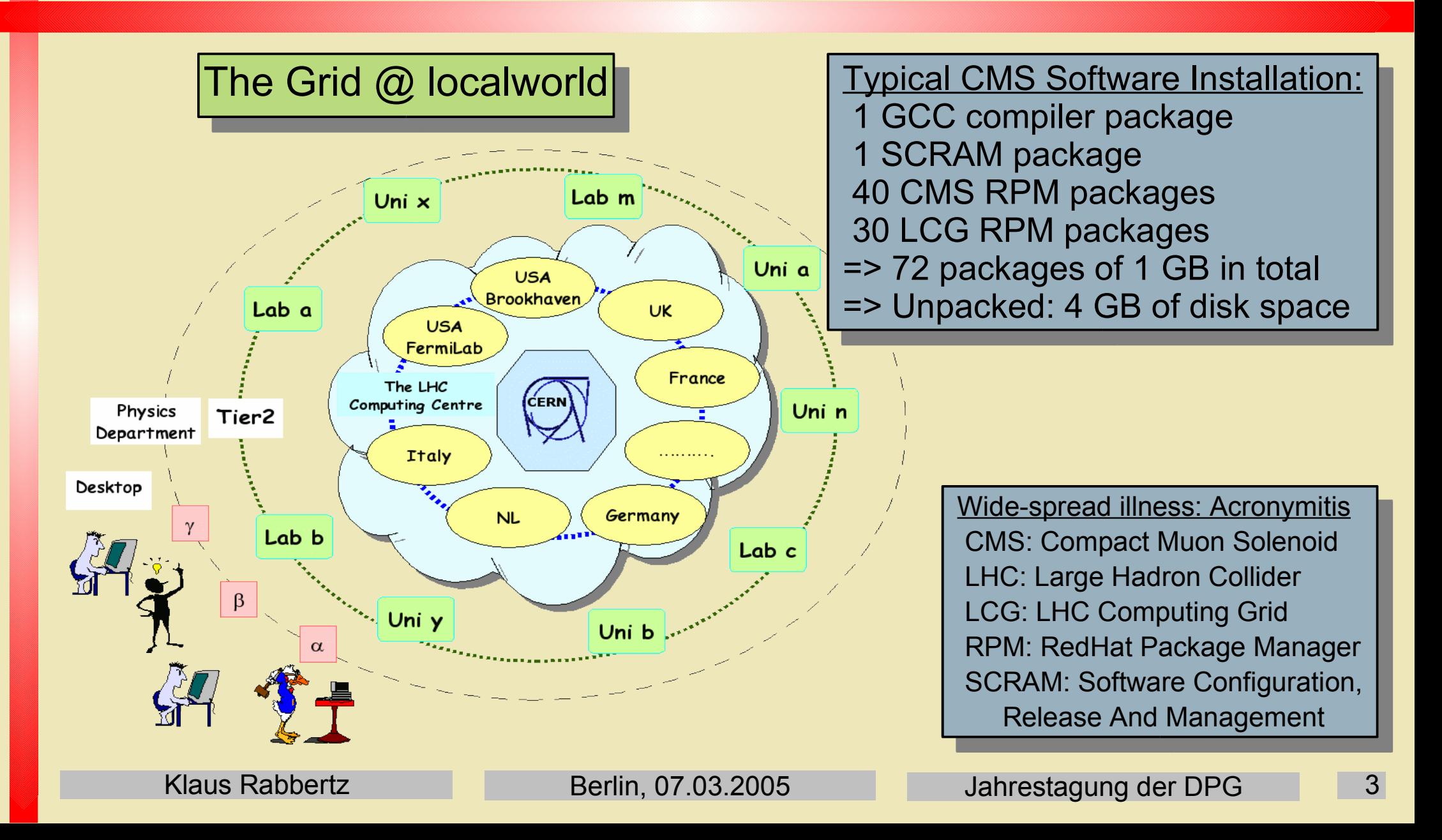

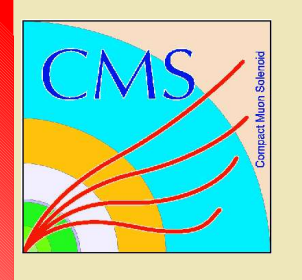

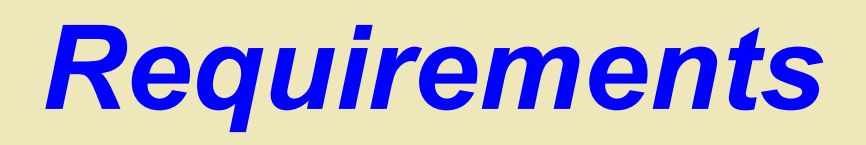

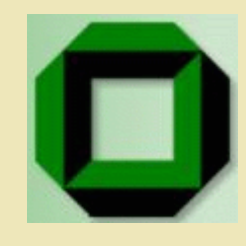

Goal: Provide complete CMS software environment for development and data analysis

Desirable properties of experiment software installations:

- Relocatable packages
- No root privileges required
- Optional network download
- Batch mode installable
- Save-able and reusable set-up
- Included validation procedure
- Concise configuration also for less experienced users
- Multi-platform support
- Multiple installations possible

The preparation of suitable packages in the form of RPMs is the topic of the next talk T 407.4 by Andreas Nowack

LCG Grid installations in general are topic of tomorrow's computing session T 508

Klaus Rabbertz Berlin, 07.03.2005 Jahrestagung der DPG

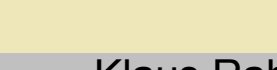

# *Solution for CMS: xcmsi (1)*

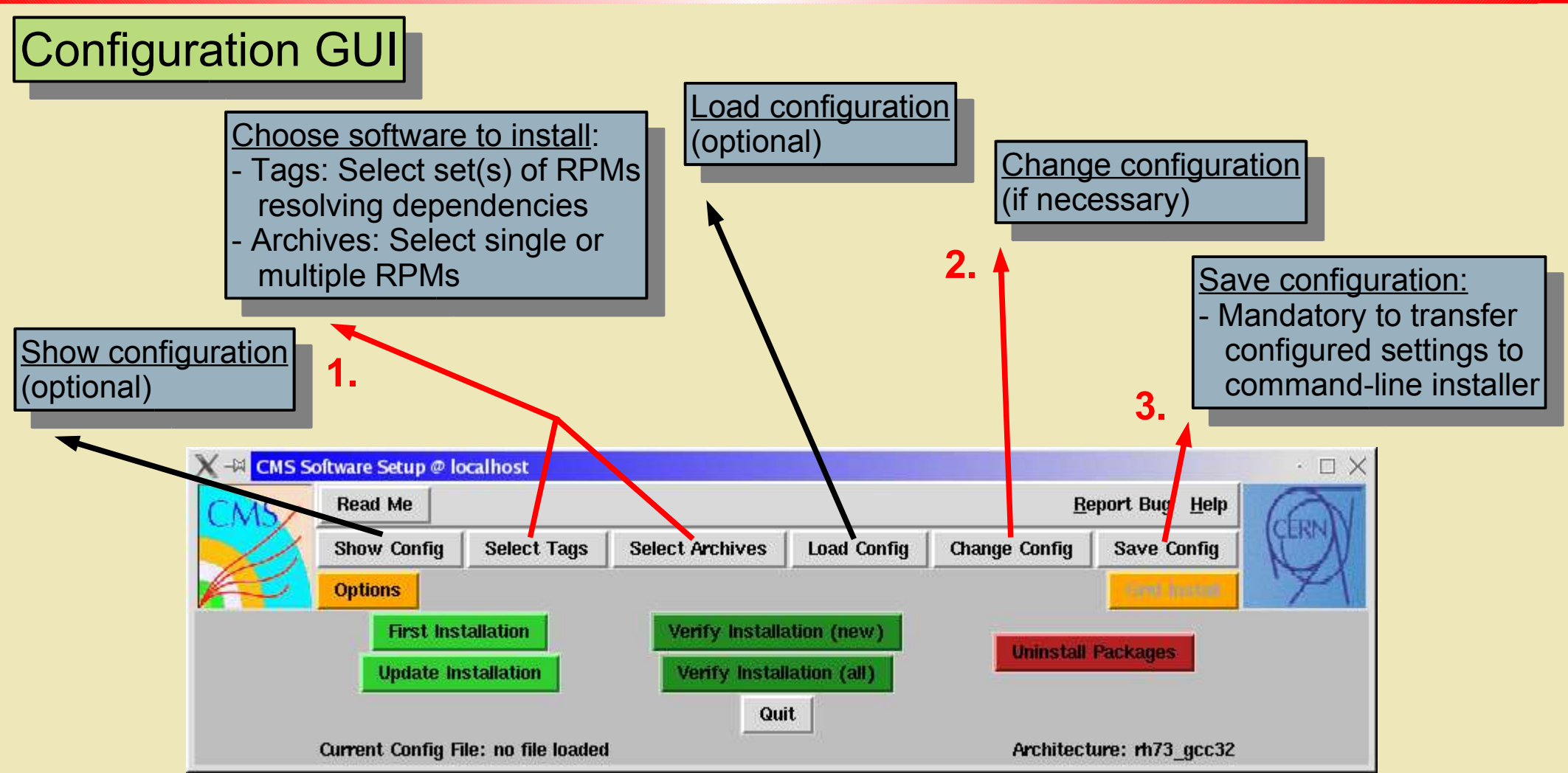

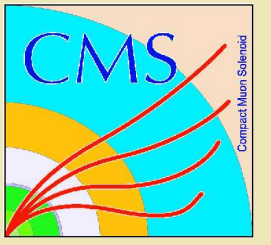

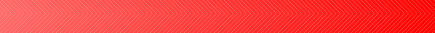

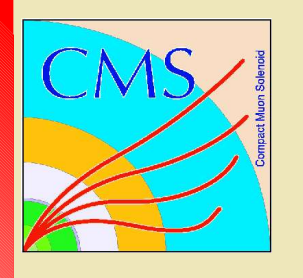

## *Solution for CMS: xcmsi (2)*

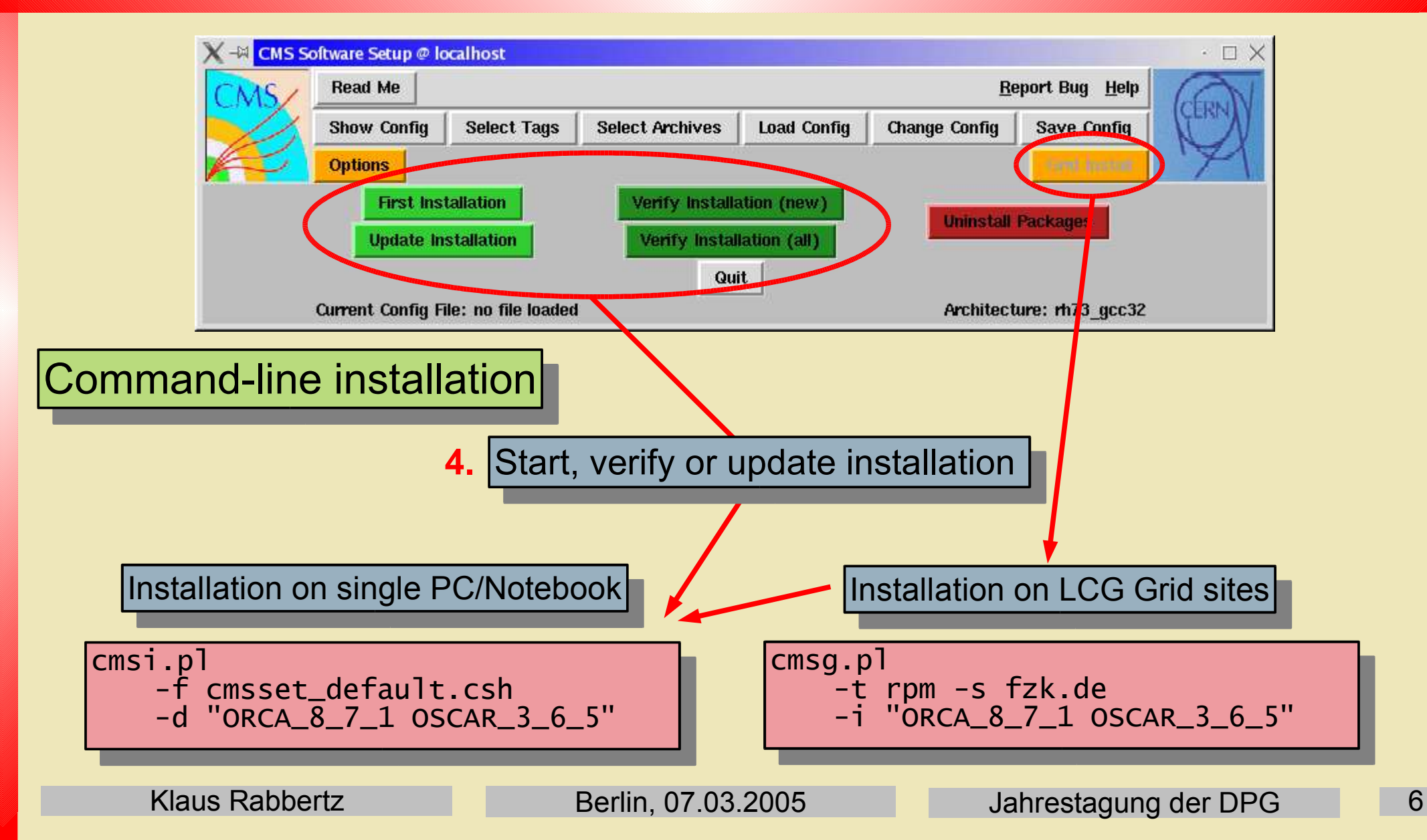

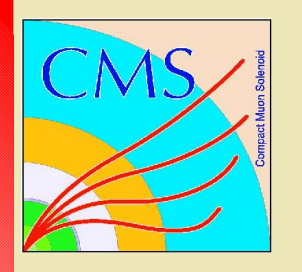

## *An Installation Example (1)*

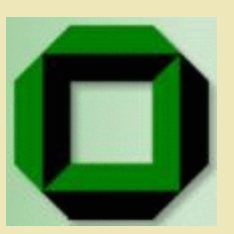

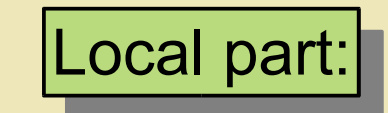

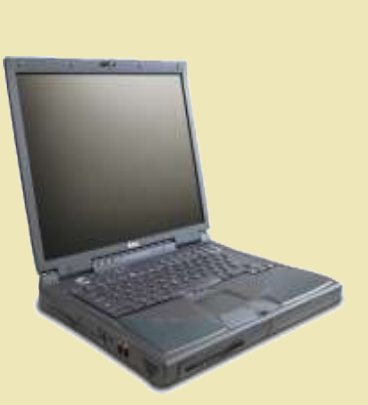

cmsi.pl -f cmsset\_default.csh -d "ORCA\_8\_7\_1 OSCAR\_3\_6\_5"

### Default installation procedure (cmsi.pl):

- Parse configuration file (cmsset\_default.csh)
- Copy system RPM database (working on alternative ...)
- Download RPM lists for selected installs from CERN
- Prepare lists of RPMs to be installed
- Check compiler strategy (binary RPM, system compiler, ...)
- Start installation of: GCC compiler, SCRAM, LCG, CMS RPM packages
- Final corrections

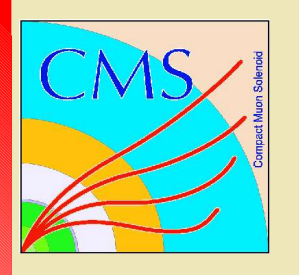

## *An Installation Example (2)*

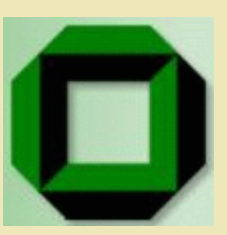

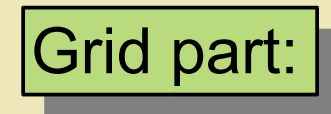

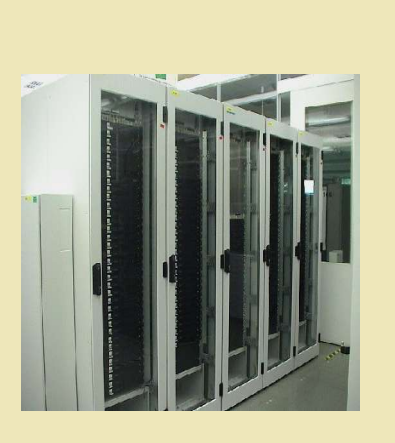

cmsg.pl -t rpm -s fzk.de -i "ORCA\_8\_7\_1 OSCAR\_3\_6\_5"

On LCG sites the default software installation area s given by the variable \$VO\_CMS\_SW\_DIR

### Preparations:

- Find compute element(s) (CE)
- Check against installed software
- Prepare tar.gz archive of xcmsi
- Generate executable to submit
- Prepare job description file (jd1)
- Submit jdl file (edg-job-submit)
- Start job monitor to fetch output after completion

Generated executable:

- Check on \$VO\_CMS\_SW\_DIR
- Check disk space
- Generate default configurations (first install only)
- Call installer cmsi.pl
- Copy configuration to default software area (first install only)
- Publish new software

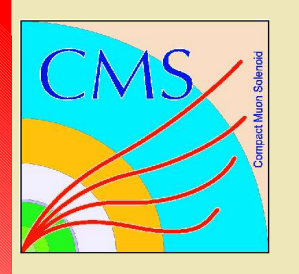

## *Distribution Status*

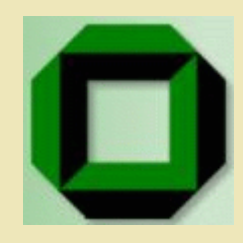

15 Countries with CMS Institutes and NO registered download

22 Countries with CMS Institutes and registered downloads

2 Countries without CMS Institute BUT registered download

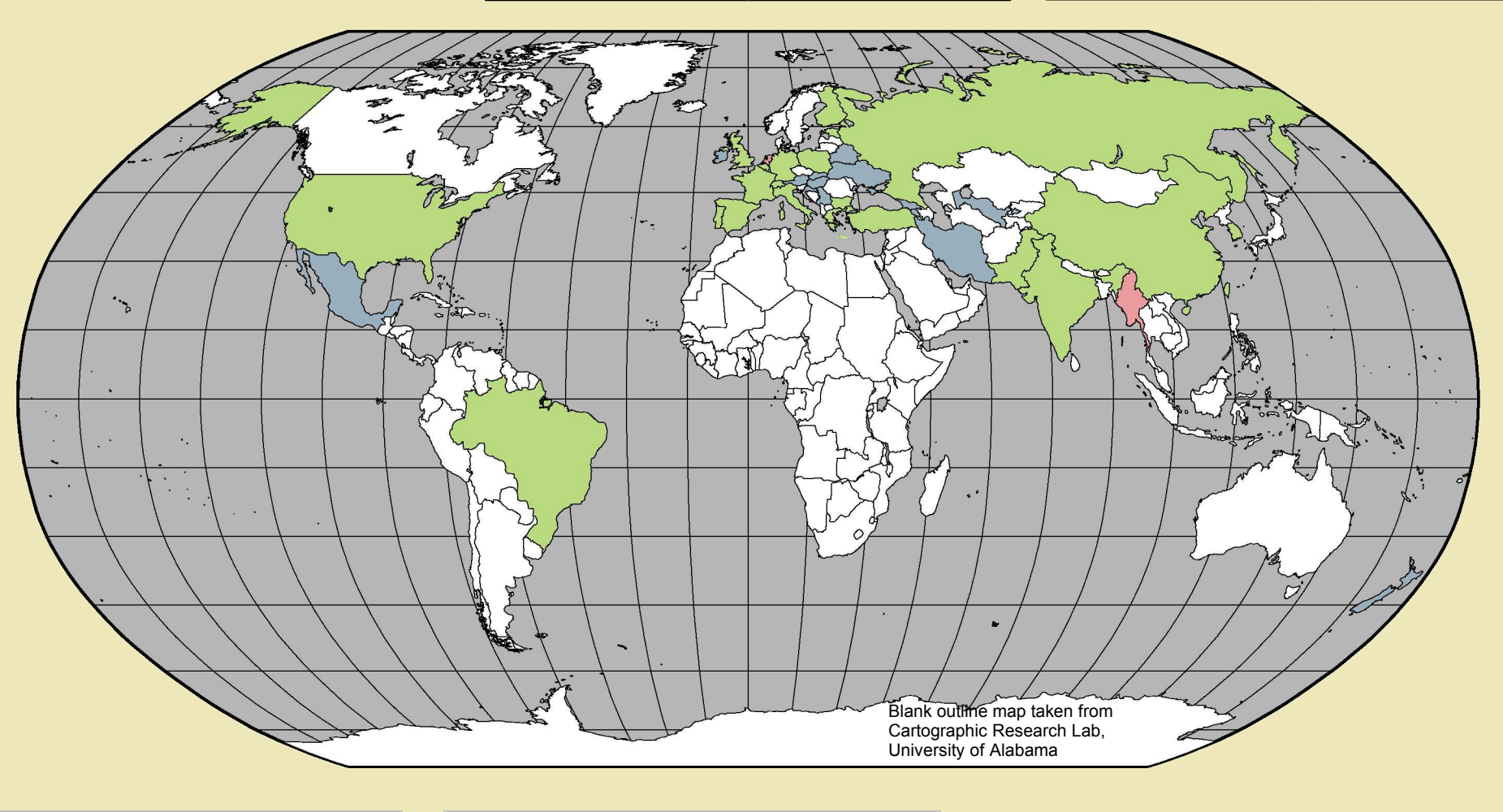

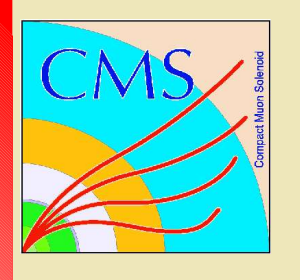

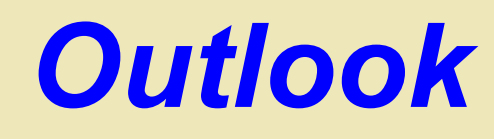

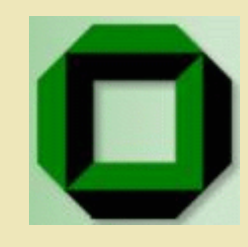

- Detail improvements (RPM database, Grid Install button ...)
- Monitoring of software status on grid sites
- Automatize installations of new releases
- Web service to subscribe for automatic installations on grid sites

For more information see:

- Download page: http://cern.ch/cms-xcmsi
- Bug reporting page: http://savannah.cern.ch/projects/xcmsi